## 見積照会書(基本)兼見積書ログイン

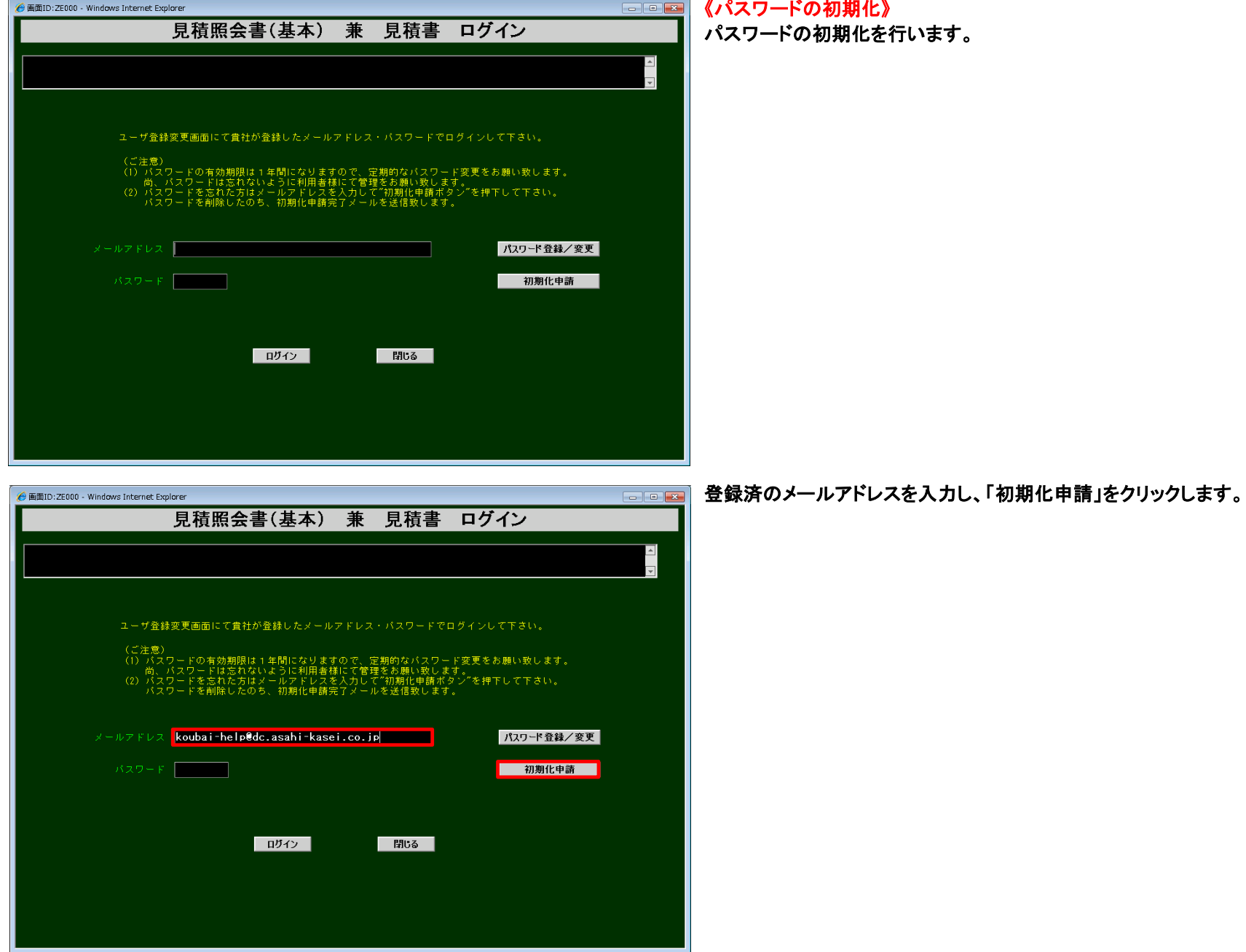

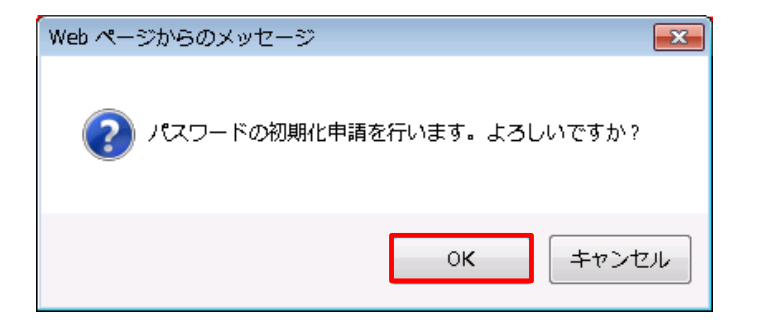

左記のメッセージが表示されるので「OK」をクリックします。

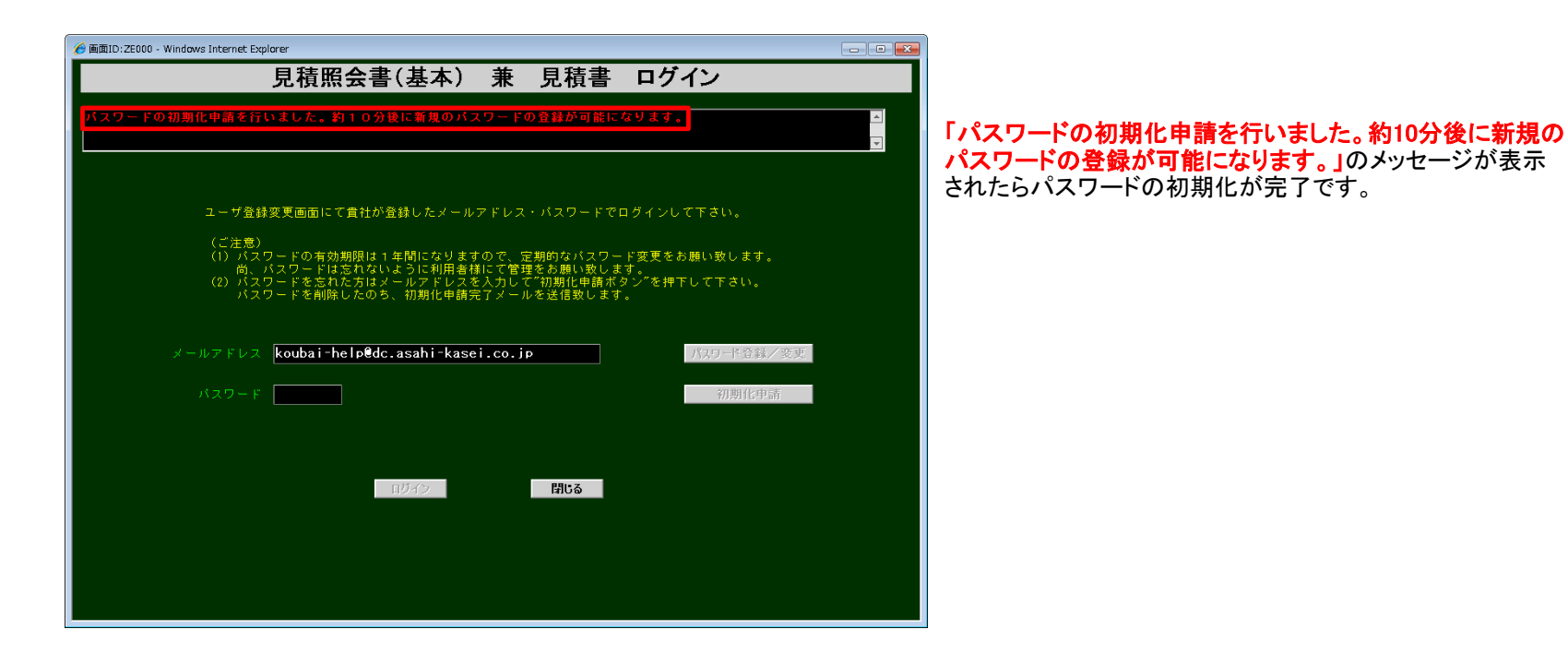

※パスワードの初期化が完了しますと、 『旭化成グループ購買システムログインパスワード初期化完了のご連絡メール』が お取引様へ送信されます。初期登録から入力下さい。